**December 1999**

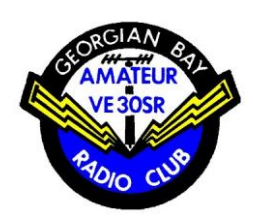

# *FEEDBACK*

The OFFICIAL Newsletter of the Georgian Bay Amateur Radio Club Inc. P.O. Box 113, Owen Sound, Ontario N4K 5P1 <http://greynet.net/~gbarc> **GBARC meetings** are held on the 4th Tuesday of every month except July and August at the Georgian Yatch Club, 2475 3rd Ave West, Owen Sound.

**Breakfast meetings** are held at the Rockford Esso at 9:00 a.m. on the 2nd Saturday of the month and every 2nd Saturday after.

**Nets** 80 metre net on Sunday at 9:30 a.m. on 3.783 Mhz. Two metre net on Thursday at 9 p.m. on VE3OSR 146.94- Mhz.

**Submissions** are always welcome. Send them to Tom [ve3tsa@rac.ca](mailto:ve3tsa@rac.ca)

## **Message from the Vice President**

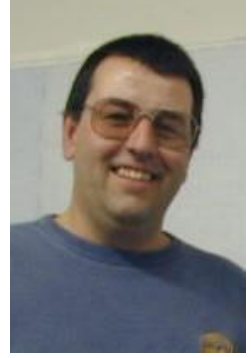

**Hello to all.** The festive season is upon us once again, making this the busiest time of year for all. This year on December 14, 1999 the members will be celebrating another great year past with your favorite wine and cheese (BYOB&Cheese happy hour) starting at 7:00pm at the Georgian Yatch Club, 2475 3rd Ave West, Owen Sound, afterward a diner will be catered in for our enjoyment with music and dancing for all that will chance it. Your cost will be only \$7.00 per person payable prior or at the door. During the dinner the presentation of the 1999 Amateur of the year Award will be presented, voted by members at the November meeting, it may be you, you or you, be there to receive it. I am also sad to announce the resignation of our President Kim VE3DXE, Kim and our technical advisor Carl VE3BY, they are relocating elsewhere south of here, permanent location unknown at this time. All Amateurs in this area thanks you for all the hours and hard work you devoted to our club and our community, you will be missed at all club events and meetings. Friends are hard to find but never forgotten. The Christmas parade was a great success this year and thanks to all that attended to assist with communication. This is one of the most rewarding events in our community because its for the kids and they are the future of our community. Looking forward to seeing everyone at the December 14 Dinner. Until then 73's ........Bernie Monderie VE3 BQM

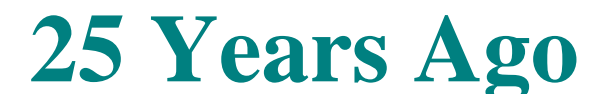

#### From December 1974 FEEDBACK **NOVICE QUESTION OF THE MONTH ---- HOW DO I WORK DX?**

This is a question FREQUENTLY asked by the novice operator, and volumes can and have been written on the subject.

DX is a relative term to begin with. It used to mean distance but now means any rare station or callsign, and the distance is of secondary importance. Usually a station

calling OQ DX wants a contact outside of his own continent.

The first thing to be aware of , is when to use the various bands, i .e. GOm DX comes in during winter evenings through the night and. often till sunrise . The 20m DX comes in during the day with openings to ASia in the evening and early in th morning. The 15 and 10 m bands are daylight bands.

CW DXing isa bit different from phone Dxing as you will have to compete wit Stateside stations in the same part of the band. It is advisable to listen well be fore calling DX to see if he is listening for your area. If a pileup developes he may call selectively and you must wait your turn. DXpeditions will work split freq., so you must know where to call in order to be heard.

Fast breakin is an advantage for this type of operation and you must keep calls short.

Working DX is only half the battle, getting a QSL card is often harder , and it is just about impossible if you dont follow the instructions given by the DX.

If you work run of the mill DX, they will usually ask for QSL via their bureau Your problem is how to get it there. If you belong to the "Canadian DX Assoc", they ship cards to foreign bureau if you send them into their Toronto address.

For faster returns send your QSL direct and enclose an International Reply Coupon with a SAE, If the station has a QSL manager your card must go to him so it is important to listen for QSL information given by the DX station,

DXpeditions will almost certainly have a QSL manager, and often in the States or Canada. If the QSL manager is in Canada send a SASE with your card and if he is in the States send an IRC and SAE.

Brriefly , then , that is the technique . Hopefully this will give you some answers to the first Novice Question of the Month. This feature was suggested

## **The Digital Amateur: Building a Web Page (part 3)**

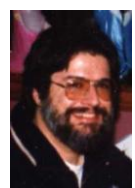

### **by Brad Rodriguez, VE3RHJ**

By now you should have created several HTML (web page) files and linked them together. But so far, your pages have just contained text. It's time to add some *images* -- pictures or drawings -- to your web page.

## **Image file types**

Just as every one of your web pages is an HTML file on your computer, every image will be a file. Photographs, drawings, and artwork can be stored in any of several different *file types*. The last part of the file name always identifies the file type. Two types are safe to use on your web pages:

- **GIF** (Graphic Interchange Format) files are best for drawings and artwork, and can also be used for small photographs. These files have a name ending in **.gif**, such as **raclogo.gif**.
- **JPEG** files are best for photographs, because they are usually much smaller than the equivalent GIF files. Small files take less space on your web host, and they take less time to load when someone views your page. But there's a cost: the JPEG file may lose fine detail. For photos this is ok, but drawings may end up with blurry lines. JPEG files have a name ending in **.jpeg** or **.jpg**, such as **shackphoto.jpeg**.

All modern web browsers can display these two image file types. But you may encounter some others, and you should know how to recognize them and what to do about them:

- **BMP** (BitMap) files are produced by some drawing programs, such as Windows Paint. The file name ends in **.bmp**.
- **TIFF** (Tagged Image File Format) files are produced by fax modems and fax software, and also by some scanners. The file name ends in **.tif** or **.tiff**.
- **PNG** (Portable Network Graphics) is a new file type that's starting to replace GIF files on web pages. (The GIF file format is patented, and the patent owner, Unisys, is starting to complain.) For more information on PNG files, visit [http://graphicswiz.com/png/.](http://graphicswiz.com/png/)

If you're lucky, your scanner and drawing software will give you the option to save your images in JPEG or GIF format. If you're not lucky, you may get some other file type. Fortunately, there are many programs that will

convert images from one file type to another. I use a program called Lview Pro. You can download a trial version from [http://www.download.com](http://www.download.com/) (just search for "Lview Pro"). Lview Pro understands several image file formats, including GIF, JPEG, BMP, and TIFF. (My old copy of Lview Pro doesn't know about PNG files; newer versions might.) You can open a file of one type, and save it as another type. You can also perform some simple image editing, like cropping and rotating images. The program is straightforward, so I won't give a detailed explanation of its use.

## **Obtaining image files**

You can get image files in many ways.

- **Scanner.** This is probably the easiest way to get images into your computer. You can scan photographs or drawings. Remember to save photos as JPEG files, and drawings as GIF files. If your scanner doesn't have a GIF option, save drawings as TIFF files and then use Lview (or equivalent) to convert them to GIFs. If you save your drawing as a JPEG, you will lose detail that you can't get back.
- Digital camera. If you have one of the new digital cameras, you should be able to transfer photos directly to your computer, probably as JPEG files (which is what you want for photos). I don't have one of the newfangled devices, so I can't give specific advice.
- Drawing software. If you're artistically inclined, Windows has a drawing program called Paint. It produces BMP files, so you'll need Lview or another program to convert them to GIFs. Other more sophisticated drawing packages are available commercially and for download, but I haven't checked any out. (I'm *not* artistically inclined.)
- **Downloading from the Internet**. A lot of useful images are available for download on the Internet. You can get a copy of the RAC logo from [http://www.rac.ca/affdown.htm.](http://www.rac.ca/affdown.htm) Wherever you get your images, be sure to read the permissions! Some images are free for anyone to use, and some images are restricted - for example, only RAC members can use the RAC logo. If it's not clearly stated, ask permission from the web site's owner before you use any images you grab from the Internet.

Save the image file in the same folder as your HTML files. As always, give the image file a meaningful name. **Raclogo.gif** will be easier to remember than **Image1.gif**.

## **Adding an image to a web page**

Usually you'll want to place an image somewhere within one of your web pages. You can put an image anywhere you could type a character: ar the start or end of a line, on a line by itself, or even between words. Here's how to do it:

- 1. Start Netscape 3 Gold.
- 2. Click File/Open File in Editor.
- 3. Navigate to your web page folder.
- 4. Click on the HTML file you want to put images into, then click Open.

Now you can move around in the file. Scroll down to the place where you want to put an image, move the pointer there with the mouse, and click. You should see the text cursor (vertical bar) flashing at the desired point. Now,

- 1. Click Insert/Image.
- 2. Click in the "Image File Name" box, and type the name of your image file.
- 3. Click Open, then click OK.

You should see the image added to your web page. To remove it from the page, click on the image -- a black outline box should appear around it -- then press the Delete key. **Note:** do *not* use the Browse button to select your image. Netscape 3 has a bug, and while you'll be able to see the image, no one else will. (For the curious: the image is saved as a file: URL with the path name of your hard drive, rather than a "local" file name.)

You can control how the image lines up with the text around it. Click on the image to select it, then click Properties/Image. Under "Alignment" you will see seven buttons, which do the following:

- 1. Align the top of the image with the top of the text. This puts most of the image below the text line. (This is what I did in the example above.)
- 2. Align the (vertical) center of the image with the (vertical) center of the text.
- 3. Align the (vertical) center of the image with the bottom of the text.
- 4. Align the bottom of the image with the baseline of the text. This puts most of the image above the text line, but lower-case descenders (g, j, p, q, y) will drop below the image. (This is the default when you insert a new image.)
- 5. Align the bottom of the image with the bottom of the text.
- 6. Put the image on the left margin, and wrap the text around it on the right.
- 7. Put the image on the right margin, and wrap the text around it on the left.

When you use the "wrap" options, the text *following* the image (i.e., after the point where you inserted the image) will be wrapped around the image. This will include subsequent paragraphs, if needed to fill the space! Also, when you use the "wrap" options, you won't see the image correctly displayed in the editor. The only way to see how the final web page will look is to click File/Browse Document.

Try the various options to see how they work.

## **Linking to an image file**

Whenever someone views your web page, all the image files you have placed in that page get loaded automatically. This means your web page loads more slowly. The bigger the image, the slower the load...and the slower the load, the more people will just click "Stop" and go somewhere else. So you don't want to put big images on your page.

Instead, you can *link* to an image file. This is exactly the same as linking to another web page. Type some descriptive text, like ["Photo of our team.](http://greynet.net/~gbarc/feedback/dec99-1.jpg)" Click and drag to select that text, then click Insert/Link. In the "Link to a page location or local file" box, type the name of the image file (including the **.jpg**, **.jpeg**, or **.gif** at the end). Then click OK. If you want to use the Browse File button to search for your image file, you'll have to change the "Files of Type" box. Normally this reads "HTML files." Click on the little down-arrow at the right of the box, and then click on "All Files" in the list which appears. This is the only way to see GIF and JPEG files in the browser window.

Now only the descriptive text appears on the web page, underlined and blue to indicate that it's a link. When you click on the link, the image appears on a page of its own.

## **"Thumbnails"**

A "thumbnail" image is a tiny copy of the image, which links to a full-size copy. (The tiny copy is supposedly the size of your thumbnail, hence the name). This lets viewers see a quick-loading "preview" of the image, and then opt to load the full image if they want more detail. This requires three steps:

#### **1. Create a thumbnail image.**

You need Lview Pro or another image processing program for this. In Lview Pro, click File/Open to open the full-size file. Then click Edit/Resize, and adjust the size ratio sliders to a number less than 1.00. 0.5 will shrink the image to half size; 0.25 to one-quarter size, and so on. You can instead type the desired width x height (in pixels) of the reduced image. Click OK to reduce the image, then click File/Save as to save it with a new name. *Don't* use File/Save, or you'll lose your original full-size image.

#### **Insert the thumbnail image into your web page.**

Use Insert/Image from the Netscape Editor to put the new, *reduced* image into your web page. The procedure is the same as described above; just remember to use the file name of the reduced image file (that you saved from Lview Pro).

#### **Link the thumbnail image to the full-size image file.**

In Netscape Editor, click on the image you've just inserted. A black outline box will appear around the image, indicating that it is selected. Then click Insert/Link and proceed to enter the file name of the *fullsize* image file. The procedure is the same as described above, except that you're selecting an image (the thumbnail image) rather than selecting some descriptive text.

Incidentally, you can attach *any* kind of link to an image. Just type an HTML file name or a URL instead of the "full-size" image file name, when you're doing Insert/Link. As an example, the Georgian Bay Amateur Radio Club image up above has a link to the club's home page,  $\frac{http://grevnet.net/~gbarc. If you click on the image,$ you'll be linked to the GBARC page.

## **Uploading your image files**

After you edit your web page to include some images, you'll need to upload it again to your web host. (You should be getting good at this by now.) Dial up your Internet Service Provider, then click File/Publish. You have two options:

- If all of your images were inserted directly into your web page, you can click the button "Images in the document." The window should show all the file names of your images, highlighted in blue. Click OK and all these files, plus the HTML file you're editing, will be sent to your web host. (Your password information should still be set.)
- If you have made links to any large images, you'll have to click "All files in the document's folder." This is why it's important to save your image files in the same folder as your HTML files. Click OK and all of your web pages and images will be sent to your web host. (Or, you can use the mouse to select which files in the window get sent. The file names highlighted in blue are sent to the web host. Make sure you select the names of all the image files you've used.)

After you've uploaded the page, check it with a web browser. Better still, have a friend check it, to make sure that all the images are accessible from the web host.

### **Feedback**

Are you finding these articles useful? If so, send me an email at [ve3rhj@rac.ca.](mailto:ve3rhj@rac.ca)

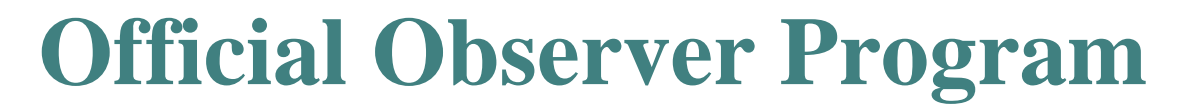

**From:** RAC-Bulletins from HQ [<rac-bulletins@mail.eton.ca>](mailto:rac-bulletins@mail.eton.ca) **To:** [RAC-Bulletins@mail.eton.ca](mailto:RAC-Bulletins@mail.eton.ca) [<RAC-Bulletins@mail.eton.ca>](mailto:RAC-Bulletins@mail.eton.ca) **Date:** Thursday, November 18, 1999 5:07 PM **Subject:** RAC Bulletin 99-110E RAC activates OO Program

From: RAC Headquarters

Date: November 18, 1999

Subject: RAC Activates Official Observer Program

The new RAC OO program was developed to encourage high standards on the amateur radio bands, entirely independent of government. Government has long held that amateur radio is self-governing and this program continues in that tradition of self-help. The OO program objective is to reinforce good operating habits. Penalizing bad operating habits is the task of enforcement by Industry Canada. A detailed description of the RAC Official Observer Program appeared in the September/October, 1999, issue of The Canadian Amateur and is also posted on the RAC web site. The first "Good Operator" and "Advisory" notices are being mailed as this is written.

The Official Observer will actively look for and report on stations that have unusually good signals or operating procedures, and which set an example for the rest of the community. At least 70% of notices sent every month by new Official Observers, will be such Good Operator notices.

The OO also notes troubling operating practices or technical difficulties. The OO task is not to find fault, but to find ways to achieve solutions. Advisory Notices are to be the result of detached objective monitoring in which the Official Observer is not otherwise personally involved. The OO is not to send a notice to someone interfering with them or with a net or repeater on which they are operating.

If you receive an Advisory Notice, please remember that the Official Observer is trying to do a good job in service to his/her fellow radio amateurs, especially you. He/she is simply reporting a condition relating to your radio signal (or of someone using your call sign); and is not attacking you personally. You need not reply - the OO has completed his/her task by simply alerting you. Compliance is up to you.

The OO must not only be well qualified and service-oriented, but must also be capable of exercising good judgment, tact and diplomacy. While others are rag-chewing or working DX, the Official Observer is performing functions vital to the future of Amateur Radio, and dedicated to a mission of help and fraternalism.

> ------------------------ Guy Charron VA3FZA Bulletin Editor Radio Amateurs of Canada Email: [va3fza@rac.ca](mailto:va3fza@rac.ca) Packet: va3fza@ve3kyt WWW: [www.rac.ca](http://www.rac.ca/) ------------------------

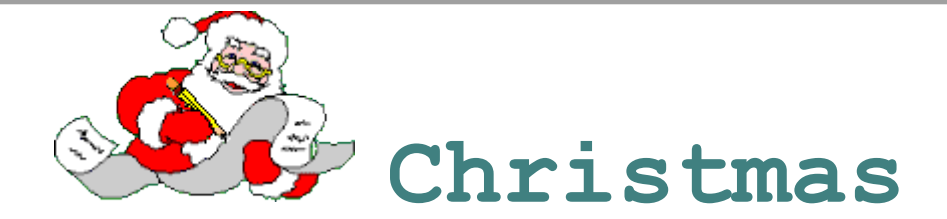

I have a list of folks I know, all written in a book And every year when Christmas comes, I go and take a look And that is when I realize that these names are a part Not of the book they're written in, but of my very heart.

For each name stands for SOMEONE who has crossed my path sometime And in that meeting they've become the rhythm of each rhyme And while it sounds fantastic for me to make this claim I really feel that I'm composed of each remembered name.

And while you may not be aware of any special "link" Just meeting you has changed my life a lot more than you think. For once I've met somebody, the years cannot erase The memory of a pleasant word or of a friendly face.

So never think that my Christmas cards are just a mere routine Of names upon a Christmas list, forgotten in between. For when I send a Christmas card that is addressed to you It's because you are on the list of folks whom I'm indebted to.

For I am but the total of the many folks I've met And you happen to be one of those I prefer not to forget And whether I have known you for many years or few In some way you, have had a part in shaping things I do.

And every year when Christmas comes, I realized anew The best fits life can offer is meeting folks like you! And may the spirit of Christmas that forever endures Leave its richest Blessing in the hearts of you and yours.

# **From The mailbox**

## **THE RADIO H.F. INTERNET NEWSLETTER**

VOLUME 1 NUMBER 011 December 1999 <http://www.anarc.org/cidx/radiohf/index.html>

#### THE **BRUCE AMATEUR RADIO CLUB NEWSLETTER**

IS NOW POSTED 73 DE JIM COVERLEY VE3OVV [http://www.brucearc.on.ca](http://www.brucearc.on.ca/)

We might want to consider this. 73's VE3BY

-----Original Message----- From: [Maiser@aset.senecac.on.ca](mailto:Maiser@aset.senecac.on.ca) [\[mailto:Maiser@aset.senecac.on.ca\]](mailto:Maiser@aset.senecac.on.ca)On Behalf Of [Randy.Mawson@ec.gc.ca](mailto:Randy.Mawson@ec.gc.ca) Sent: Tuesday, December 07, 1999 10:23 AM To: CanWarn ListServer Subject: Y2K Assistance - Environment Canada

#### ENVIRONMENT CANADA IS LOOKING FOR 12 WPM ADVANCED HAMS WITH HF CAPABILITIES TO OPERATE YAESU920 HF RADIOS AT TORONTO, THUNDER BAY AND OTTAWA OVER THE MILLENIUM TURNOVER

YOUR VOLUNTEER SUPPORT FOR Y2K WILL LAND A CONTRIBUTION OF AMATEUR RADIO GEAR TO YOUR CLUB

#### THE PLAN --------------

BY DEC. 31, 1999 ENVIRONMENT CANADA WILL HAVE 3 HF RADIO STATIONS AT THE THREE WEATHER CENTRES. THESE RADIOS WILL BE USED TO PASS TRAFFIC, BOTH DATA AND VOICE BETWEEN THE CENTRES IN THE EVENT OF A Y2KTOTAL COMMUNICATIONS FAILURE. THE THREE HF STATIONS WILL REMAIN PERMANENTLY TO SUPPORT THE CANWARN PROGRAM.

TO THAT END WE HAVE PROCURED LICENCES FOR ALL THE SITES:

#### TORONTO - EXISTING LICENCE IS VE3YZW THUNDER BAY (NEW) - VA3YQT OTTAWA (NEW) - VE3WOZ

REQUIREMENTS ARE: STANDBY FOR THE PERIOD DEC 31 7PM TO TUESDAY JAN 4 AT 7AM STAFF TO BE CALLED IN AS NEEDED OFF STANDBY LIST. STANDBY AND ON SITE WORK SHOULD BE ORGANIZED IN MAXIMUM 12 HR PERIODS

TRAINING WILL BE REQUIRED FOR VOLUNTEEER STAFF TO ENSURE THEY ARE FAMILIAR WITH THE RADIOS AND THE SOFTWARE.

HOW THE DONATIONS WORK

--------------------------------------------

AS YOU KNOW AMATEURS CANNOT BE PAID FOR THEIR SERVICES AS PART OF THE INDUSTRY CANADA LICENCING REGULATIONS. HOWEVER ENVIRONMENT CANADA WILL MAKE

A CONTRIBUTION OF EQUIPMENT TO AMATEUR RADIO CLUBS TO RECOGNIZE THEIR EFFORTS IN THIS PROJECT. EQUIPMENT SELECTION WILL DETERMINED BY THE AMATEURS BUT MUST FALL WITHIN THE ENVIRONMENT CANADA FINANCIAL RESTRAINTS. THESE CONTRIBUTIONS ARE NOT AVAILABLE TO INDIVIDUALS BUT ONLY TO THE CLUBS THESE INDIVIDUALS BELONG TO.

EC WILL PROVIDE A \$500 CONTRIBUTION OF EQUIPMENT FOR STANDBY FOR EACH WEATHER CENTRE.

THE STAND-BY ALLOWANCE FOR EACH WEATHER CENTRE TO BE SHARED BY ALL PARTICPATING CLUBS ON A PRO-RATED BASIS .

IN THE EVENT THAT AMATEUR SUPPORT IS REQUIRED ON SITE , EQUIPMENT CONTRIBUTIONS WILL BE MADE AT EACH WEATHER CENTRE TO BE PRO-RATED AMONG THE LOCAL PARTICIPATING CLUDS AT A RATE OF \$1000.00/DAY TO A MAXIMUM OF \$2000.00 FOR THE WHOLE WEEKEND.

SCENARIO 1 - SERVICES ARE REQUIRED FOR TWO, THREE OR FOUR DAYS, THEN A TOTAL OF \$2500.00 (INCLUDING STAND-BY) IN EQUIPMENT CONTRIBUTIONS WILL BE MADE AND SHARED FAIRLY AMONG ALL PARTICPATING CLUBS.

SCENARIO 2 - SERVICES ARE REQUIRED FOR ONLY ONE DAY, THEN \$1500.00 IN EQUIPMENT CONTRIBUTIONS WILL BE MADE AND SHARED FAIRLY AMONG ALL PARTICPATING CLUBS.

NOTE: THE MAXIMUM PER SITE IS \$2500.00 IN EQUIPMENT CONTRIBUTIONS. PLEASE MAKE YOUR INTENTIONS FOR SUPPORT KNOWN AS SOON AS POSSIBLE AS WE WILL ONLY TAKE A LIMITED NUMBER OF PEOPLE AT EACH SITE AND SELECTION WILL BE MADE ON A FIRST COME -FIRST SERVE BASIS. IF YOUR CLUB COMES UP WITH ALL THE PEOPLE THEN THAT CLUB WILL RECEIVE ALL CONTRIBUTIONS. ALL SELECTIONS WILL BE MADE BY ENVIRONMENT CANADA. CONTRIBUTIONS WILL BE MADE IN AMATEUR RADIO EQUIPMENT ONLY.

REPLIES SHOULD BE SENT TO:

#### RANDY MAWSON MANAGER, CANWARN - ONTARIO REGION 519-773-3731

[randy.mawson@ec.gc.ca](mailto:randy.mawson@ec.gc.ca)

Randy S. Mawson Co-ordinator, Agreements and Partnerships AEB, ON Region 75 Farquhar Street Guelph ON N1H 3N4 Phone 519-823-4208 Fax 519- 826-2083 Cell 519-827-6125 |-=-=-=-=-=-=-=-=-=-=-=-=-=-=-=-=-=-=-=-=-=-=-=-=-=-

Here isBob Myatts address if you need it. [rdm1948@yahoo.ca](mailto:rdm1948@yahoo.ca)

His address is c/o269 Lake Village Road Winnepeg, Manitoba.

## **Net Preamble**

80 meter net on Sunday at 9:30 am on frequency 3.783 Mhz 2 Meter net on Thursday 9 pm on VE3OSR 146.94 Mhz

This is (your call) I will be the net controller for the Georgian Bay Amateur Radio Club for this ( Day and Date). The name here is (Your Name) and my QTH is ( your city). We do welcome any and all check in with or without traffic, both formal or informal, bulletins or information of interest to Amateurs, or suggestions for the improvement of this net. This net operates every (((see above and select the net))). Once again your net control is ( your Call and name). Today, the topic will be (pick a topic).

Is there any portable or mobile station that would like to check into the net at this time?

Ok we will now accept any other checks ins, call signs only please.

Note: Ask that they identify with there call, name, and QTH. Have a topic ready to peek interest. After the first round issue any announcements, Club events, meetings if any.

Conclusion of Net

This has been the Georgian Amateur Radio Club Net for this (morning or evening), we received (number) check ins. I would like to thank one and all for being here with me and hope to hear you all on this net again next week same time same great place.

This is (your call) 73 all.

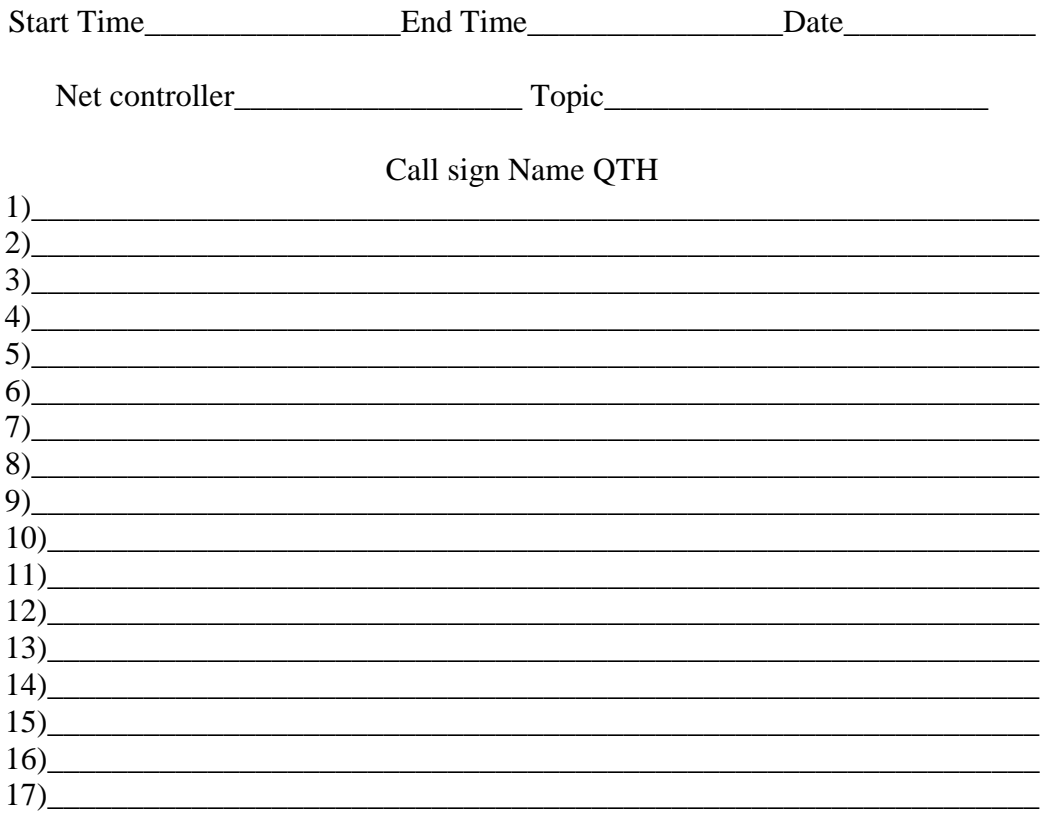

# **Zone 2 Expedition**

<http://ve3rhj.freeservers.com/zone2.html>

I don't know if any of you are interested in this but I downloaded the program on Sunday night to both my home and work pc's and I think it makes a great screen saver and you get to help out the **SETI** folks at the same time AND you have a chance of really hearing something from outer space...imagine getting your name in the history books of the world like Columbus etc....try it for a week and if you don't like it,,,take it off....it's free.....takes about 5 minutes of internet time...Gene <http://setiathome.ssl.berkeley.edu/>